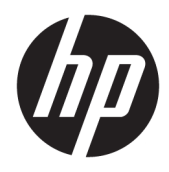

Guía del usuario

© Copyright 2018, 2019 HP Development Company, L.P.

Chrome, Chromebox, Google, el logotipo de Google y Google Cloud Print son marcas comerciales o marcas comerciales registradas de Google LLC. microSD y el logotipo de microSD son marcas comerciales o marcas comerciales registradas de SD-3C en los Estados Unidos, en otros países o en ambos. DisplayPort™ y el logotipo de DisplayPort™ son marcas comerciales propiedad de Video Electronics Standards Association (VESA®) en los Estados Unidos y en otros países.

La información contenida en el presente documento está sujeta a cambios sin previo aviso. Las únicas garantías para los productos y servicios de HP están estipuladas en las declaraciones expresas de garantía que acompañan a dichos productos y servicios. La información contenida en este documento no debe interpretarse como una garantía adicional. HP no se responsabilizará por errores técnicos o de edición ni por omisiones contenidas en el presente documento.

Segunda edición: octubre de 2019

Primera edición: abril de 2018

Referencia del documento: L19841-E52

#### **Aviso del producto**

Esta guía describe recursos comunes a la mayoría de los modelos. Es posible que algunos recursos no estén disponibles en su equipo.

#### **Términos del software**

Al instalar, copiar, descargar o utilizar de cualquier otro modo cualquier producto de software preinstalado en este equipo, usted acepta estar obligado por los términos del Contrato de licencia de usuario final (CLUF) de HP. Si no acepta estos términos de licencia, su único recurso es devolver el producto completo no utilizado (hardware y software) en un plazo de 14 días para obtener un reembolso integral sujeto a la política de reembolsos de su vendedor.

Si necesita más información o quiere solicitar un reembolso completo del precio del equipo, comuníquese con su vendedor.

## **Advertencias de seguridad**

**¡ADVERTENCIA!** Para reducir la posibilidad de lesiones por calor o sobrecalentamiento del equipo, no coloque el equipo directamente sobre sus piernas ni obstruya los orificios de ventilación. Use el equipo solo sobre una superficie plana y firme. No permita que ninguna superficie dura, como una impresora opcional adyacente, o una superficie blanda, como cojines, alfombras o ropa, bloqueen el Ʈujo de aire. Tampoco permita que el adaptador de CA entre en contacto con la piel o una superficie blanda como cojines, alfombras o ropa durante el funcionamiento. El equipo y el adaptador de CA cumplen con los límites de temperatura en la superficie a la que el usuario puede acceder, definidos por las normas de seguridad aplicables.

# **Tabla de contenido**

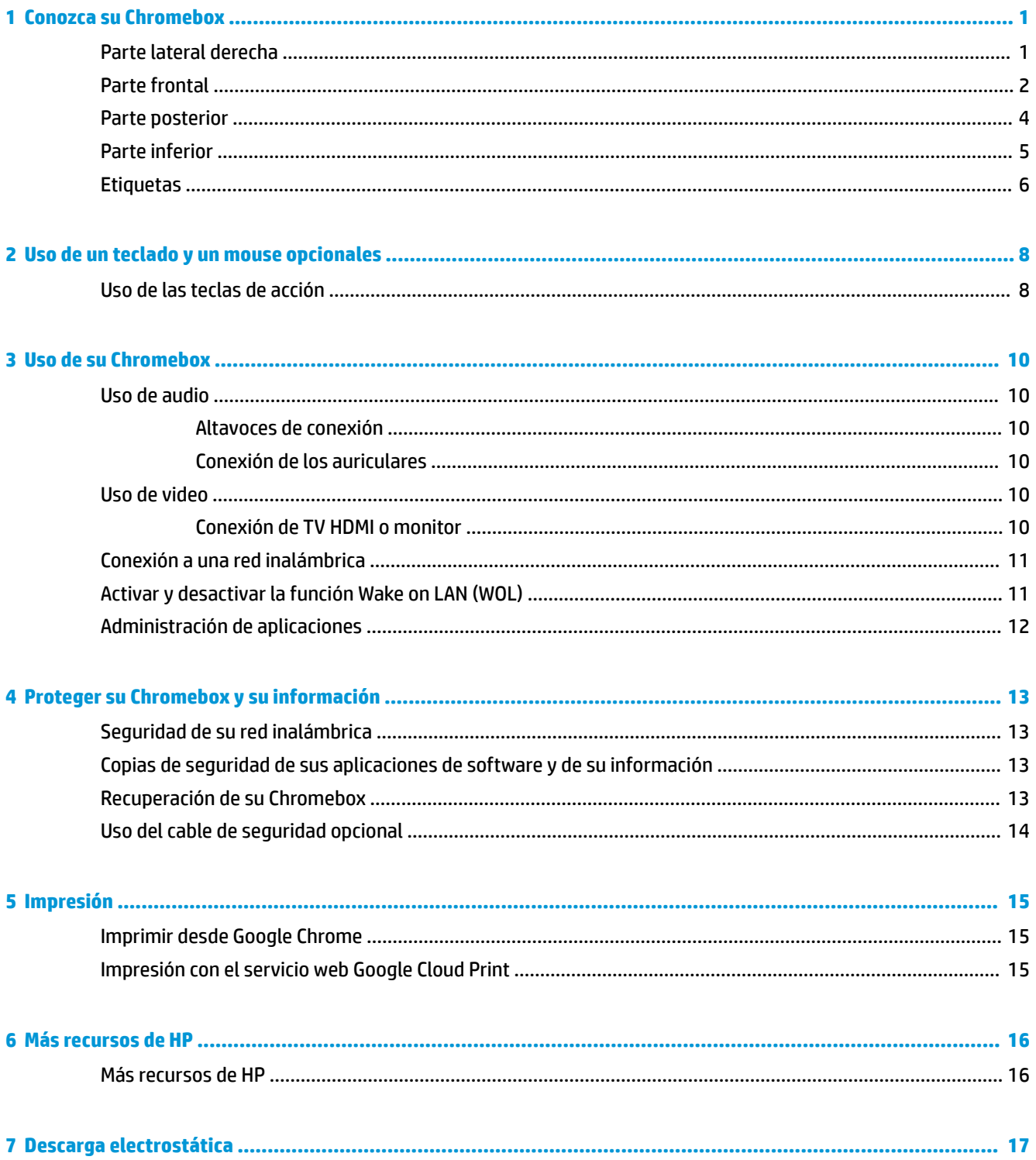

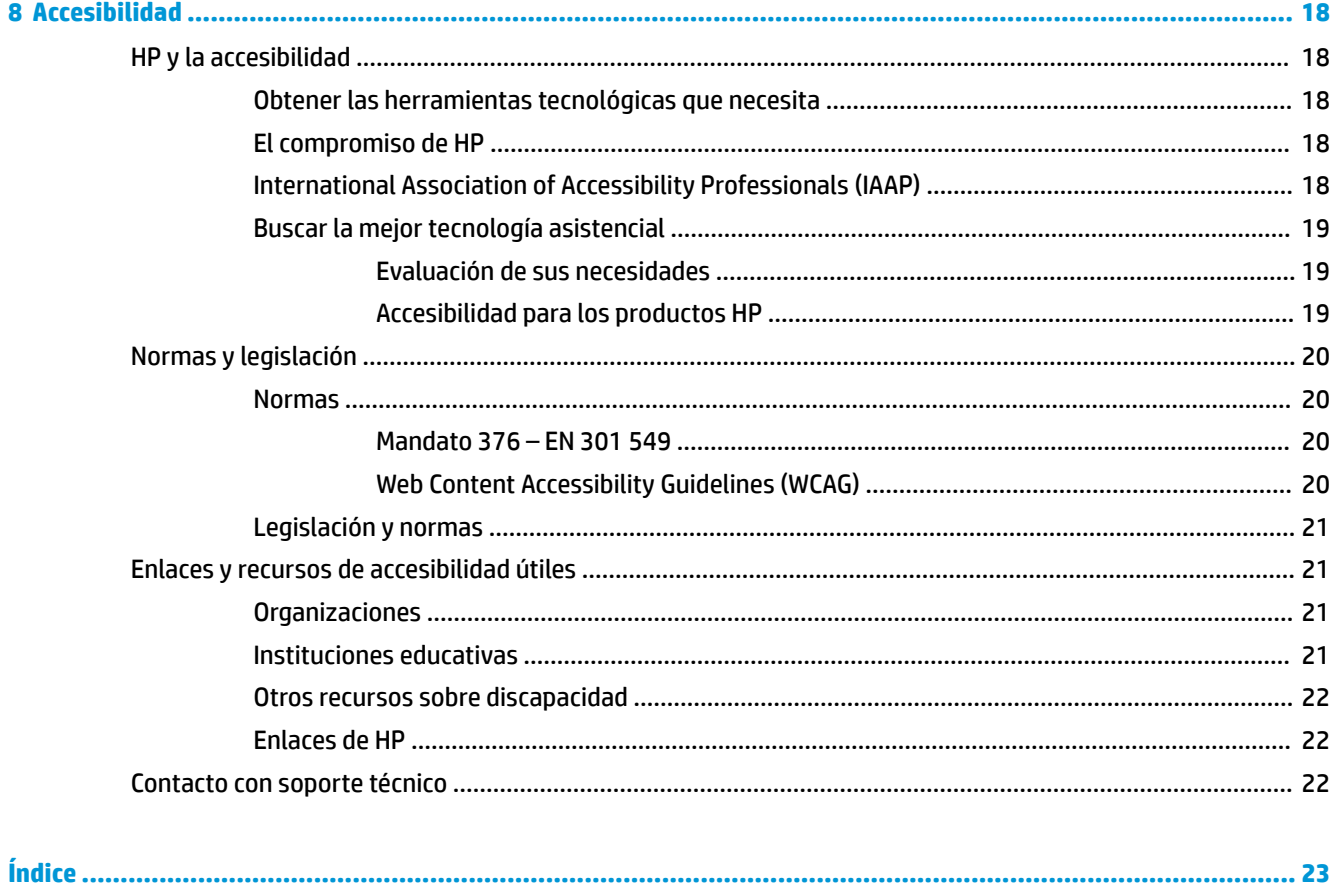

# <span id="page-6-0"></span>**1 Conozca su Chromebox**

# **Parte lateral derecha**

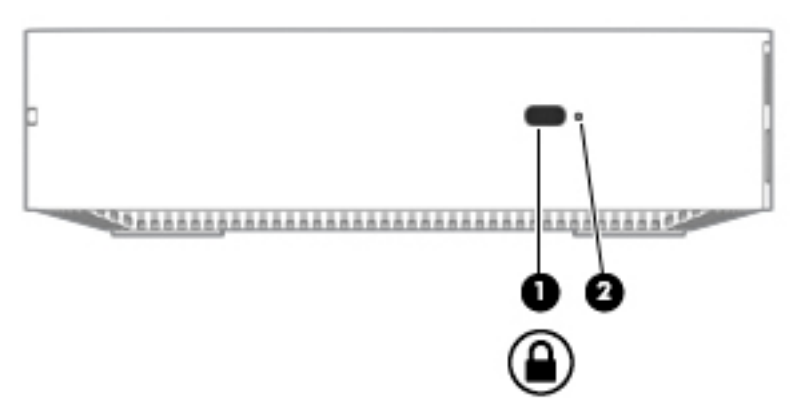

**Tabla 1-1 Componentes de la parte lateral derecha y sus descripciones**

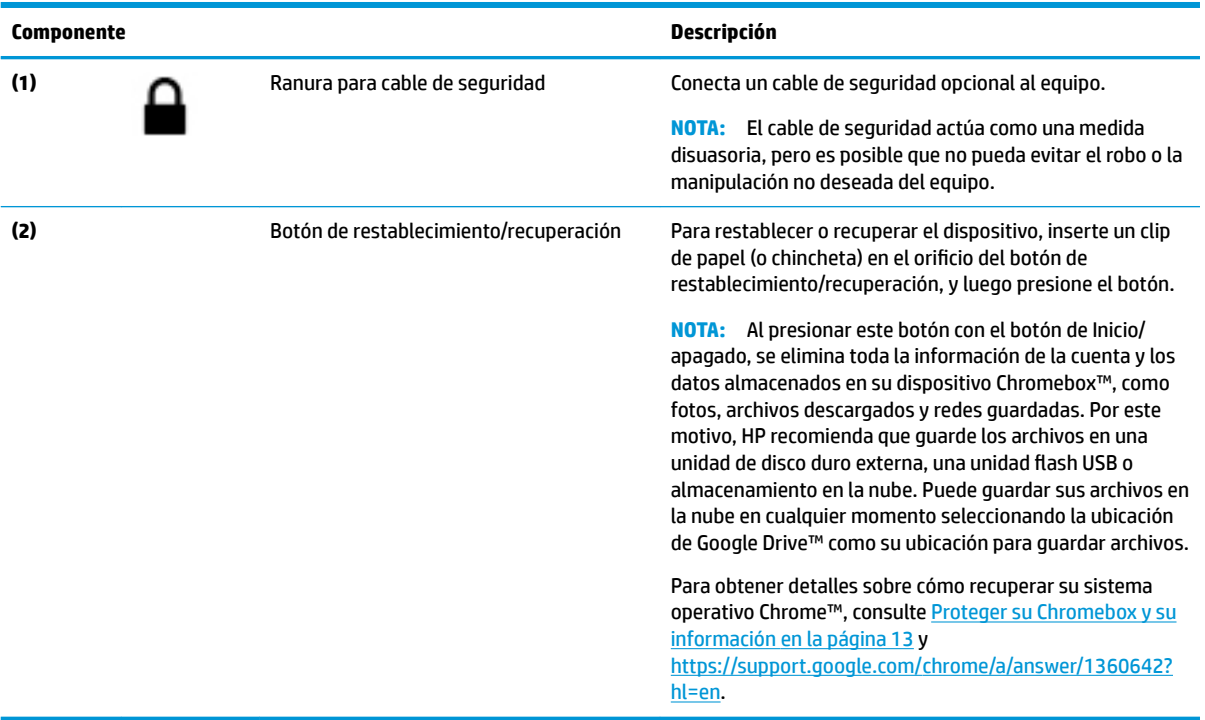

# <span id="page-7-0"></span>**Parte frontal**

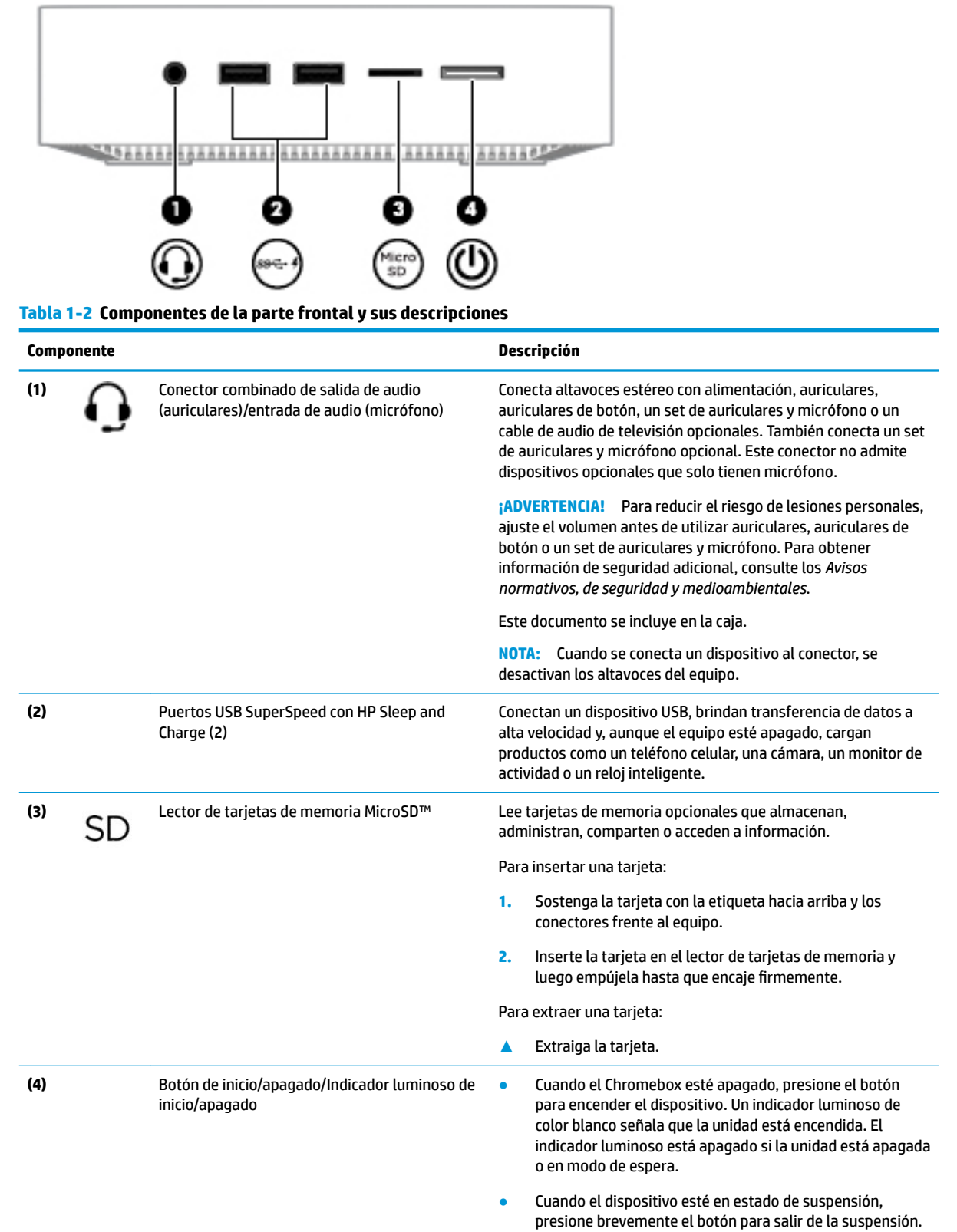

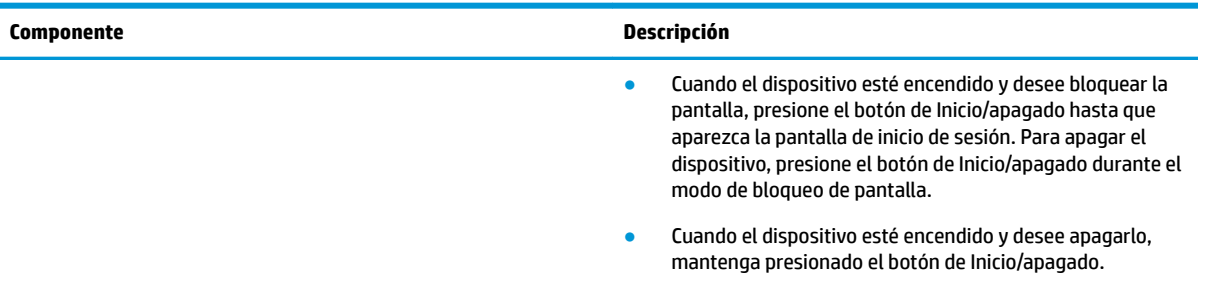

#### **Tabla 1-2 Componentes de la parte frontal y sus descripciones (continuación)**

# <span id="page-9-0"></span>**Parte posterior**

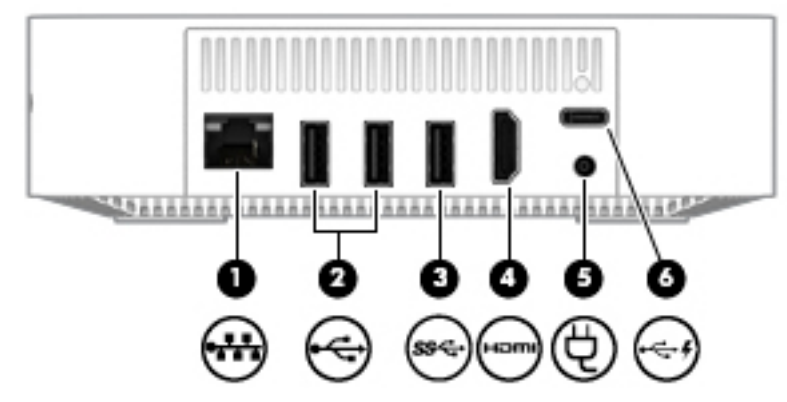

**Tabla 1-3 Componentes de la parte posterior y sus descripciones**

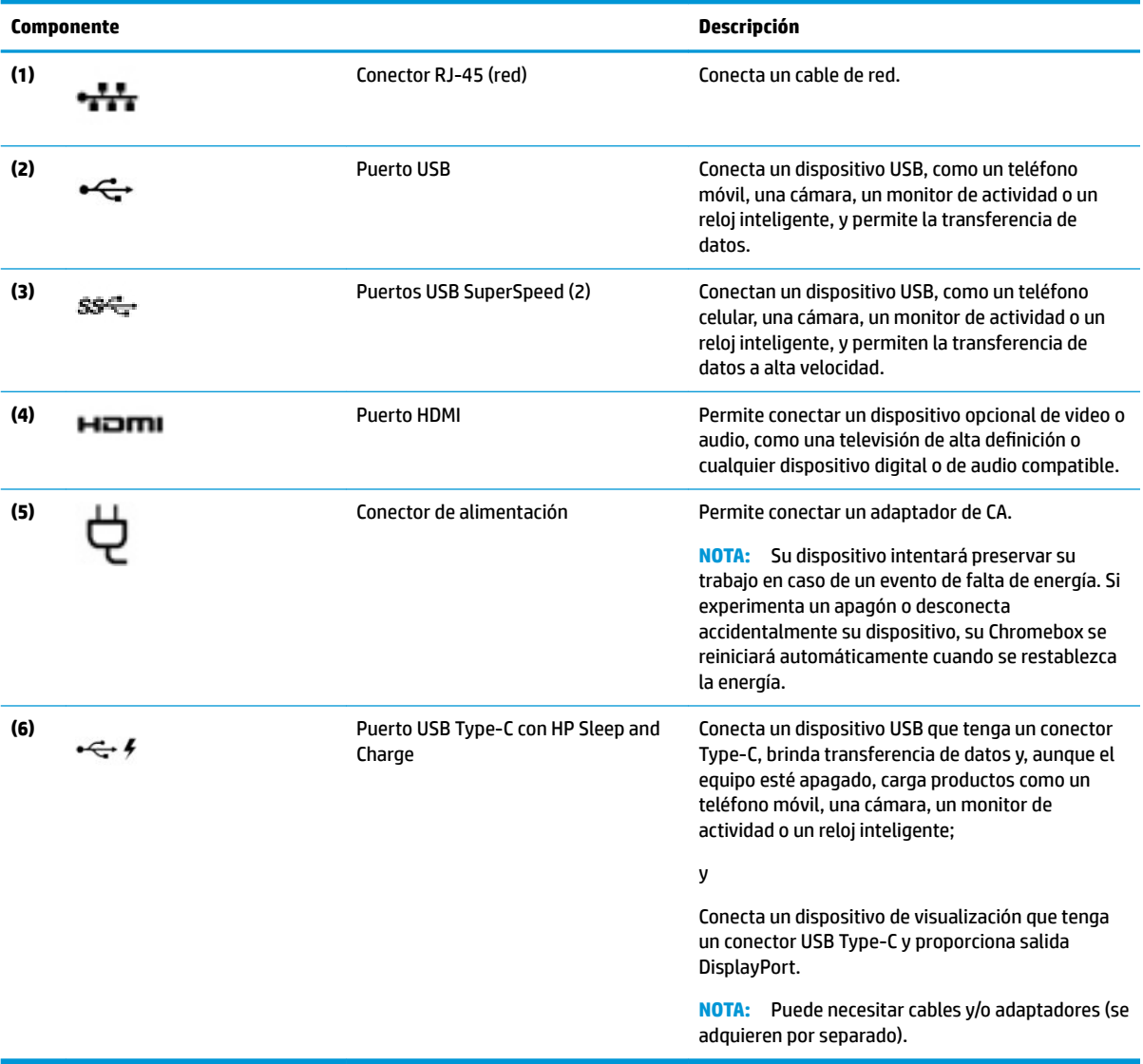

# <span id="page-10-0"></span>**Parte inferior**

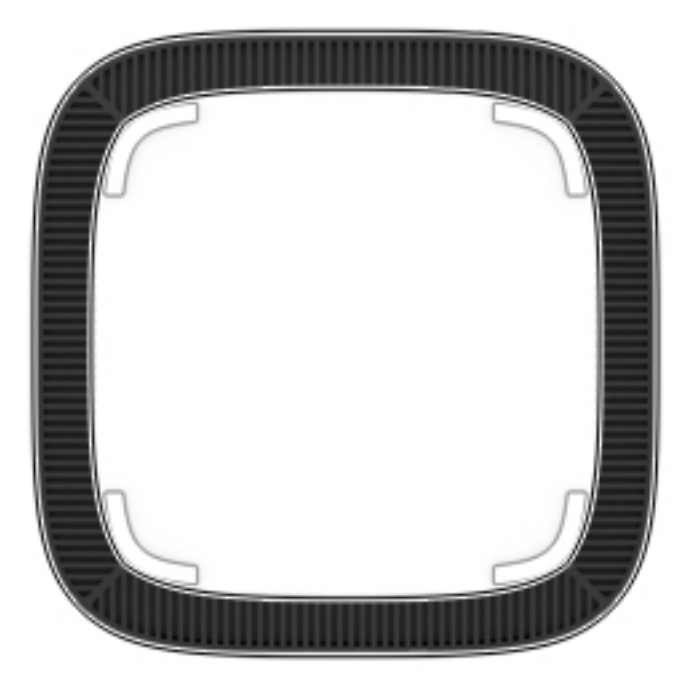

#### **Tabla 1-4 Componentes de la parte inferior y sus descripciones**

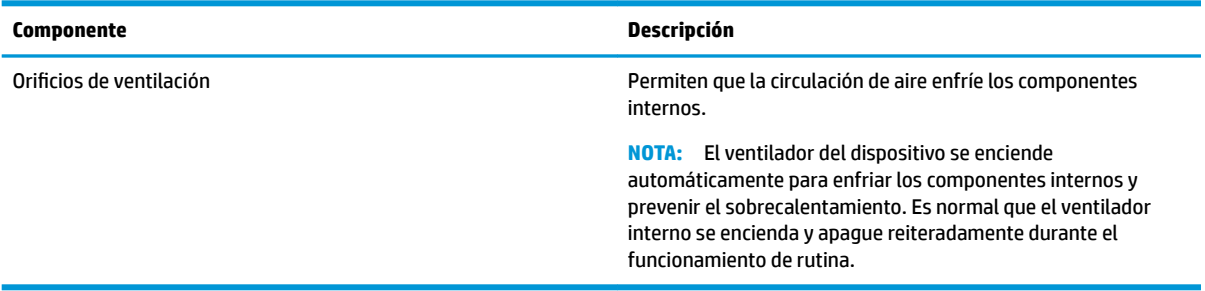

# <span id="page-11-0"></span>**Etiquetas**

Las etiquetas adheridas al equipo proporcionan información que podría ser necesaria para solucionar problemas del sistema o al realizar viajes al exterior con el equipo.

**IMPORTANTE:** Todas las etiquetas que se describen en esta sección se colocan en la parte inferior del equipo.

● La etiqueta de servicio proporciona información importante para identificar el equipo. Al comunicarse con el soporte técnico, probablemente se le pedirá el número de serie y es posible que le pidan el número de producto o el número de modelo. Encuentre estos números antes de ponerse en contacto con el soporte técnico.

La etiqueta de servicio técnico se parece a uno de los ejemplos que se muestran a continuación. Consulte la imagen que más se parezca a la etiqueta de servicio de su equipo.

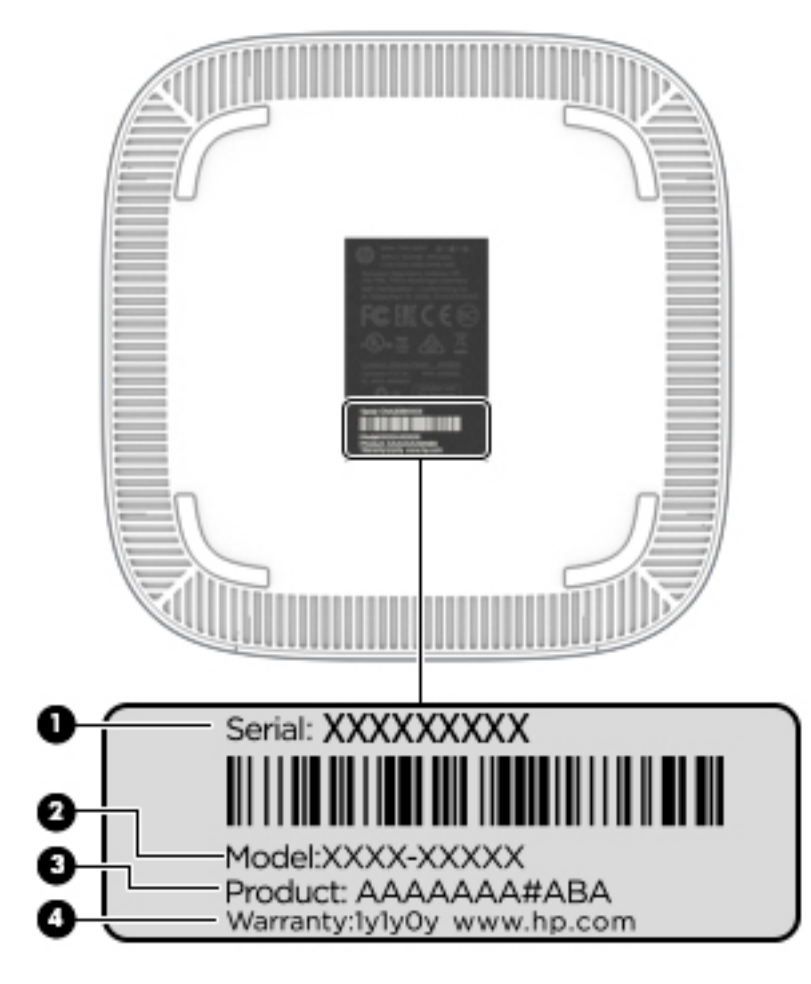

#### **Tabla 1-5 Componentes de la etiqueta de servicio técnico**

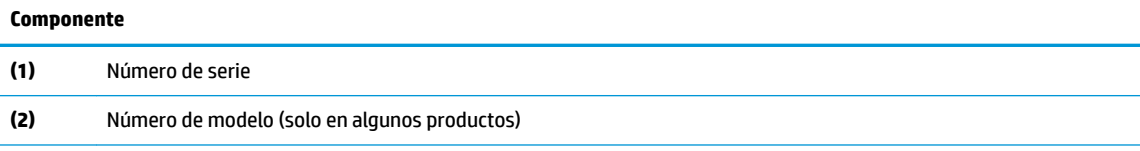

<span id="page-12-0"></span>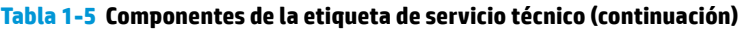

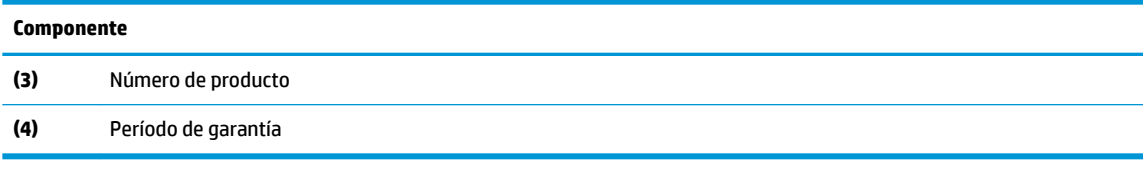

- Etiqueta(s) reglamentaria(s): proporciona(n) información normativa sobre el equipo.
- Etiqueta(s) de certificación inalámbrica: proporciona(n) información sobre dispositivos inalámbricos opcionales y las certificaciones de aprobación de los países o regiones en los cuales se ha aprobado el uso de los dispositivos.

# <span id="page-13-0"></span>**2 Uso de un teclado y un mouse opcionales**

La conexión de un teclado y un mouse externos opcionales le permite escribir, seleccionar elementos, desplazarse y realizar otras funciones. El teclado también le permite usar las teclas de acción y de acceso rápido para realizar funciones específicas.

**SUGERENCIA:** HP recomienda utilizar con su dispositivo un teclado compatible con Chrome. Los teclados que no son compatibles con Chrome podrían no ofrecer la misma funcionalidad de las teclas de acción. Para encontrar un teclado compatible con Chrome, visite www.hp.com.

# **Uso de las teclas de acción**

Para obtener más información sobre las teclas de acción y las teclas de método abreviado del teclado, visite <https://support.google.com/chromebook/answer/183101>. Seleccione su idioma en la parte inferior de la página.

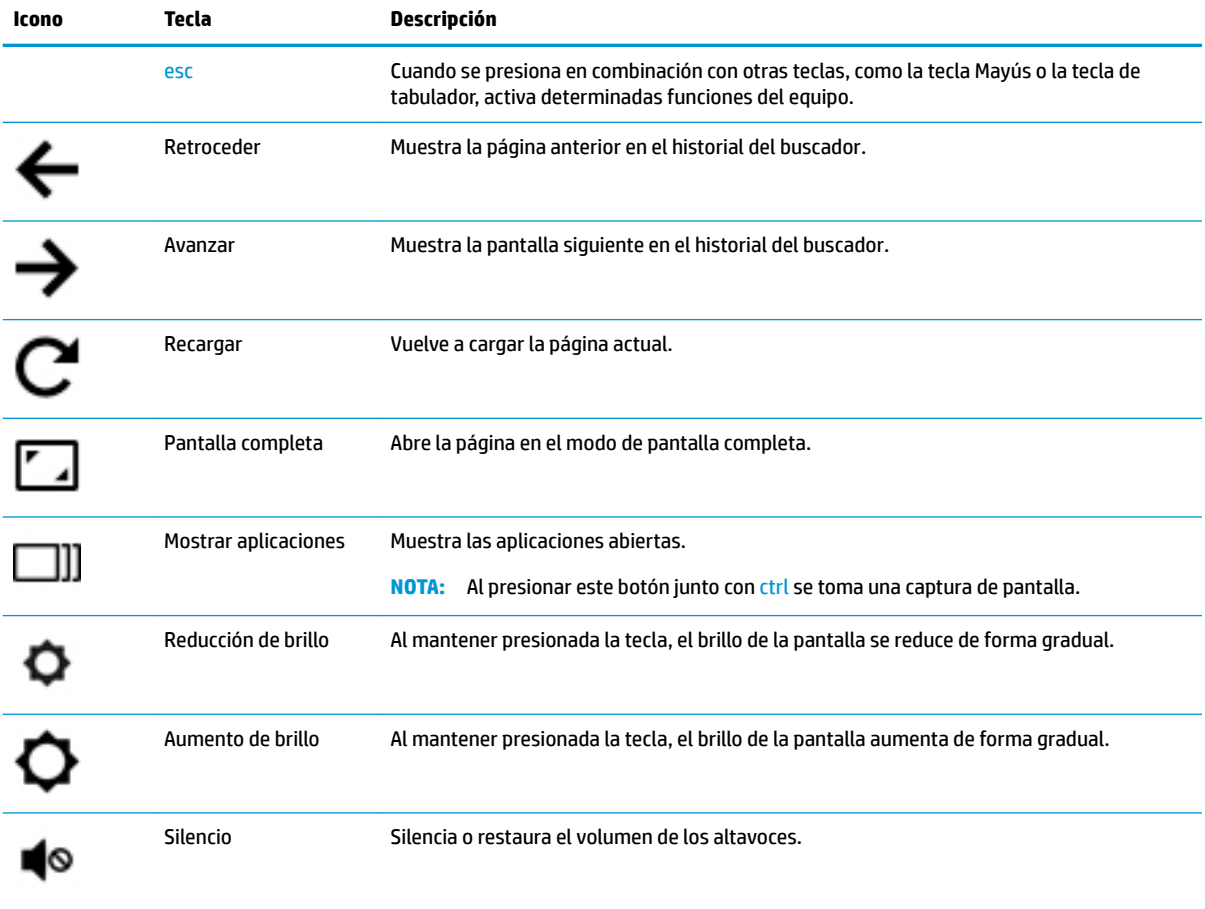

#### **Tabla 2-1 Teclas de acción y sus descripciones**

| Icono | Tecla                     | Descripción                                                                         |
|-------|---------------------------|-------------------------------------------------------------------------------------|
|       | Disminución de<br>volumen | Al mantener presionada la tecla, el volumen del altavoz disminuye de forma gradual. |
| 41)   | Aumento de volumen        | Al mantener presionada la tecla, el volumen del altavoz aumenta de forma gradual.   |

<span id="page-14-0"></span>**Tabla 2-1 Teclas de acción y sus descripciones (continuación)**

# <span id="page-15-0"></span>**3 Uso de su Chromebox**

Utilice su dispositivo HP como un centro de entretenimiento para disfrutar y administrar su música, además de descargar y ver películas. También puede transformar su dispositivo en un centro de entretenimiento aún más poderoso al conectar dispositivos externos, como un monitor, un proyector, una TV, altavoces y auriculares.

## **Uso de audio**

En su dispositivo, puede descargar y escuchar música, oír contenido de audio transmitido por la web (incluyendo radio), grabar audio o mezclar audio y video para crear archivos multimedia. Para disfrutar mejor el audio, conecte dispositivos de audio externos como altavoces o auriculares.

## **Altavoces de conexión**

Puede conectar altavoces cableados a su dispositivo conectándolos a un puerto USB o al conector de salida de audio (auriculares) de su dispositivo.

Para conectar altavoces *inalámbricos* a su dispositivo, siga las instrucciones del fabricante del dispositivo. Para conectar altavoces de alta definición al dispositivo, consulte Conexión de TV HDMI o monitor en la página 10. Antes de conectar altavoces, baje el volumen.

## **Conexión de los auriculares**

Puede conectar auriculares cableados al conector de auriculares de su dispositivo.

Para conectar auriculares *inalámbricos* a su dispositivo, siga las instrucciones del fabricante del dispositivo.

**ADVERTENCIA!** Para reducir el riesgo de lesiones personales, baje el volumen antes de utilizar auriculares, auriculares de botón o un set de auriculares y micrófono. Para obtener información de seguridad adicional, consulte los *Avisos normativos, de seguridad y medioambientales*.

## **Uso de video**

Su Chromebox es un poderoso dispositivo de video que le permite ver transmisiones de video desde sus sitios web favoritos, así como descargar videos y películas para verlas después, sin necesidad de acceder a una red.

Puede usar uno de los puertos de video en el dispositivo para conectar un monitor, proyector o TV externo. Su dispositivo tiene un puerto de interfaz multimedia de alta definición (HDMI), que le permite conectar un monitor o TV de alta definición, y una interfaz DisplayPort™, para conectar un dispositivo compatible con DisplayPort.

**IMPORTANTE:** Asegúrese de que el dispositivo externo esté conectado al puerto correcto del Chromebox con el cable correcto. Verifique las instrucciones del fabricante del dispositivo.

## **Conexión de TV HDMI o monitor**

**NOTA:** Para conectar un dispositivo HDMI a su Chromebox, necesita un cable HDMI que se vende por separado.

<span id="page-16-0"></span>Para ver la imagen de video en un monitor o una TV de alta definición, conecte el dispositivo de alta definición de acuerdo con estas instrucciones.

**1.** Conecte un extremo del cable HDMI al puerto HDMI del Chromebox.

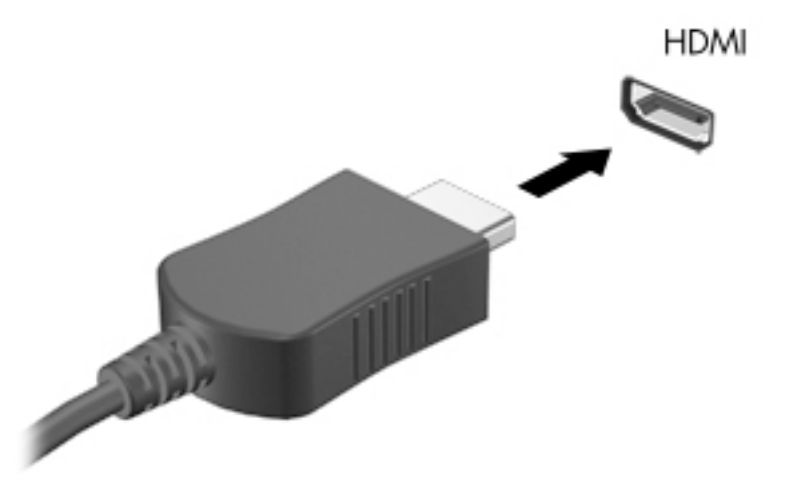

- **2.** Conecte el otro extremo del cable a un TV o monitor de alta definición.
- **3.** Ahora verá el escritorio de Chrome en su dispositivo de visualización.

# **Conexión a una red inalámbrica**

Para conectarse a una red inalámbrica, siga estos pasos.

- **1.** En el escritorio de Chrome, haga clic en el **menú de Chrome** y luego seleccione **Redes inalámbricas**  disponibles, o seleccione el icono de conexiones inalámbricas en el área de estado, en la parte inferior derecha de la pantalla.
- **2.** Seleccione la red inalámbrica a la que desea acceder y haga clic en **Conectarse**.
- **3.** Proporcione las contraseñas y las claves de encriptación según se le solicite. Una red protegida con una contraseña, una clave de encriptación o ambas se indicará mediante el icono de conexión segura ... Comuníquese con su administrador de red para obtener más información, si es necesario.

## **Activar y desactivar la función Wake on LAN (WOL)**

Wake on LAN (WOL) es una función que permite que un mensaje enviado a través de su red de área local (LAN) encienda su dispositivo.

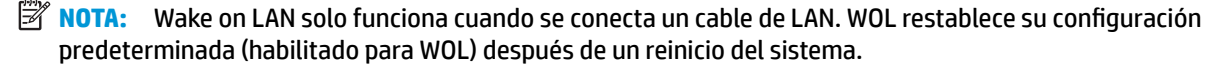

**WE NOTA:** El acceso a la función de WOL requiere iniciar una recuperación y entrar en modo de desarrollador. Asegúrese de que todos sus archivos se guarden en la nube o en una unidad externa antes de continuar.

El proceso de activación y desactivación de WOL puede cambiar a medida que se actualiza el sistema operativo. Para obtener más información y actualizaciones, vaya a<http://www.hp.com/support>y seleccione su país. Siga las instrucciones que aparecen en la pantalla para encontrar documentación relevante para su

<span id="page-17-0"></span>dispositivo. Consulte también [http://www.chromium.org/chromium-os/developer-information-for-chrome](http://www.chromium.org/chromium-os/developer-information-for-chrome-os-devices)[os-devices](http://www.chromium.org/chromium-os/developer-information-for-chrome-os-devices) para obtener información sobre el acceso al modo de desarrollador.

Para activar y desactivar esta función:

- **1.** Debe introducir el modo de desarrollo para alterar la configuración de WOL. Consulte <http://www.chromium.org/chromium-os/developer-information-for-chrome-os-devices> para obtener instrucciones para acceder al modo de desarrollador en su dispositivo.
- **2.** Después de iniciar el modo de desarrollador, el sistema se reinicia automáticamente y se le solicita que vuelva a configurar su idioma y teclado e inicie sesión en su cuenta de usuario.
- **3.** Después de iniciar sesión, verá el escritorio de Chrome. Desde aquí, presione ctrl + alt + F2 o ctrl + alt +  $\rightarrow$  para entrar en el modo de consola.
- **4.** En la pantalla de la consola, escriba root y presione Intro.
- **5.** En el siguiente mensaje, escriba ethtool -s eth0 wol dy presione Intro para desactivar la función de WOL. Para activar la función de WOL, escriba ethtool -s eth0 wol g y presione Intro.
- **6.** Presione ctrl + alt + F1 o ctrl + alt +  $\rightarrow$  para volver al escritorio de Chrome.

**NOTA:** Los cambios en las funciones de Wake on LAN solo se pueden aplicar cuando hay un cable de LAN conectado. WOL se restablecerá a su valor predeterminado (habilitado para WOL) después de un reinicio del sistema.

## **Administración de aplicaciones**

Puede expandir los recursos de productividad y entretenimiento de su Chromebook con aplicaciones gratuitas o compradas que puede descargar directamente en su dispositivo.

Para encontrar e instalar aplicaciones, vaya a Chrome Web Store en [https://chrome.google.com/webstore/](https://chrome.google.com/webstore/user/purchases#user/purchases) [user/purchases#user/purchases.](https://chrome.google.com/webstore/user/purchases#user/purchases) El uso de la tienda requiere una cuenta de Google, pero la tienda mantendrá una lista de todas las aplicaciones que haya instalado, incluso si las desinstala. De este modo, nunca perderá una aplicación cuando reformatee el sistema operativo. Las aplicaciones se actualizan de forma automática, lo que le asegura que siempre tenga instalada la versión más reciente.

Para abrir una aplicación que haya instalado:

Haga clic en el icono del Iniciador **en la seleccione la aplicación de la lista**, o seleccione el icono de la

aplicación que desea en las aplicaciones ancladas a la bandeja de la parte inferior de la pantalla principal.

Para anclar o desanclar una aplicación en la bandeja de la pantalla principal:

**▲** Haga clic en el icono del Iniciador **XIII y seleccione la aplicación. Haga clic con el botón derecho en una** 

aplicación y luego seleccione **Anclar en la bandeja**. Para desanclar una aplicación, haga clic con el botón derecho sobre ella y seleccione **Desanclar**.

Para desinstalar una aplicación:

▲ Haga clic en el icono del Iniciador | | | | | | | | | seleccione la aplicación. Haga clic con el botón derecho en la

aplicación y luego seleccione **Eliminar de Chrome**.

Para obtener más información sobre la administración de las aplicaciones, consulte [https://support.google.com/chrome\\_webstore/answer/1053346?hl=en](https://support.google.com/chrome_webstore/answer/1053346?hl=en).

# <span id="page-18-0"></span>**4 Proteger su Chromebox y su información**

La seguridad de su dispositivo es esencial para proteger la confidencialidad, la integridad y la disponibilidad de su información. Las soluciones de seguridad estándar y los programas de software de terceros pueden ayudar a proteger su dispositivo de varios riesgos, como virus, gusanos y otros tipos de códigos malintencionados.

Cuando inicia sesión en Chrome y habilita la sincronización, Chrome mantiene su información segura al usar las credenciales de su cuenta de Google para encriptar sus contraseñas sincronizadas. Como alternativa, puede encriptar todos sus datos sincronizados con una frase de contraseña para la sincronización. Esta frase de contraseña para sincronización se guarda en su dispositivo y no se envía a Google. Para obtener más información sobre la sincronización de sus datos, vaya a [https://support.google.com/chrome/answer/](https://support.google.com/chrome/answer/1181035?hl=en) [1181035?hl=en](https://support.google.com/chrome/answer/1181035?hl=en) .

**IMPORTANTE:** Es posible que algunos recursos de seguridad que aparecen en este capítulo no estén disponibles en su dispositivo.

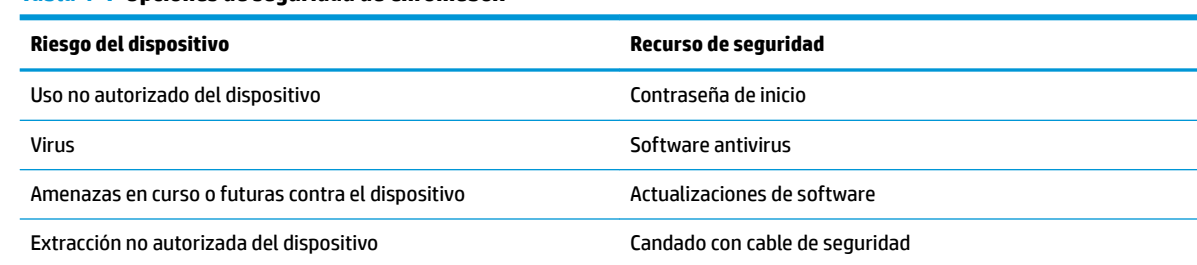

#### **Tabla 4-1 Opciones de seguridad de Chromebox**

# **Seguridad de su red inalámbrica**

Cuando configure su red inalámbrica, active siempre los recursos de seguridad.

## **Copias de seguridad de sus aplicaciones de software y de su información**

Todas las aplicaciones se actualizan de forma automática, y un registro de sus descargas y compras se mantiene en Chrome Store. Google también guarda automáticamente sus últimas configuraciones sincronizadas. Si debe realizar una recuperación en su dispositivo, puede iniciar sesión con su cuenta de Google y recuperar automáticamente todas sus configuraciones, favoritos y aplicaciones.

HP recomienda que guarde los documentos y archivos importantes en una unidad Ʈash USB, una tarjeta de memoria, una unidad de disco duro externa o almacenamiento de Google Cloud™. Puede guardar sus archivos en la nube en cualquier momento seleccionando Google Drive como su ubicación para guardar archivos.

## **Recuperación de su Chromebox**

Si desea darle su Chromebox a otra persona, restablecer los permisos del propietario o resolver problemas con el perfil de su cuenta, puede borrar todos los datos de usuario locales al restablecer su dispositivo.

- <span id="page-19-0"></span>**MOTA:** Si realiza un restablecimiento de fábrica, se eliminan todos los datos almacenados en su dispositivo, incluidos los permisos, las configuraciones y los archivos de propiedad del usuario de todas las cuentas. Restablecer su dispositivo no afecta sus cuentas ni los datos sincronizados con dichas cuentas.
	- **1.** Seleccione el área de estado en la esquina inferior derecha.
	- **2. Seleccione Configuración** y luego Mostrar configuraciones avanzadas.
	- **3.** Encuentre la sección PowerWash y haga clic en **PowerWash**.
	- **4.** Después de que se abra el cuadro de diálogo, seleccione **Reiniciar**.

Para obtener información más detallada sobre el restablecimiento de su Chromebox, consulte <https://support.google.com/chromebook/answer/183084>.

# **Uso del cable de seguridad opcional**

Un candado con cable de seguridad (adquirido por separado) actúa como una medida disuasoria, pero es posible que no pueda evitar el robo o la manipulación no deseada del dispositivo. Los cables de seguridad son solo uno de varios métodos que puede utilizar como parte de un sistema de seguridad completo para ayudar a maximizar la prevención de robos.

Es posible que la apariencia de la ranura del cable de seguridad de su Chromebox difiera ligeramente de las imágenes de esta sección. Para conocer la ubicación de la ranura para el cable de seguridad, consulte [Conozca](#page-6-0) [su Chromebox en la página 1.](#page-6-0)

- **1.** Pase el candado con cable de seguridad alrededor de un objeto que tenga una fijación segura.
- **2.** Inserte la llave **(1)** en el candado con cable de seguridad **(2)**.
- **3.** Inserte el candado con cable de seguridad en la ranura para cable de seguridad del dispositivo **(3)** y cierre el candado con la llave.

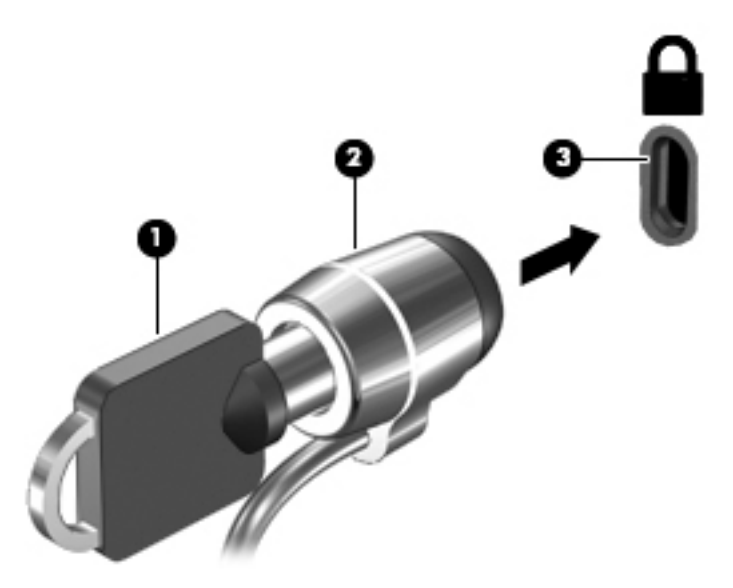

**4.** Quite la llave y guárdela en un lugar seguro.

# <span id="page-20-0"></span>**5 Impresión**

Use uno de los siguientes métodos para imprimir a partir de su equipo.

- Impresión desde el navegador Google Chrome™
- Impresión con el servicio de impresión web Google Cloud Print™

**W** NOTA: Si utiliza HP Print para Chrome, la impresora no podrá registrarse con Google Cloud Print.

# **Imprimir desde Google Chrome**

Para imprimir desde Google Chrome, use la aplicación HP Print para Chrome. Puede instalar la aplicación HP Print para Chrome desde Chrome Web Store. Para obtener más información, consulte el sitio web de HP.

- **1.** Vaya a <http://www.hp.com/support>.
- **2.** En la casilla **Buscar en nuestra biblioteca de conocimientos**, escriba Impresión con la aplicación HP Print for Chrome y siga las instrucciones que aparecen en la pantalla.

# **Impresión con el servicio web Google Cloud Print**

La impresión web Google Cloud Print es un servicio gratuito que le permite imprimir documentos y fotos con seguridad en su equipo. Para obtener información sobre los requisitos previos y los pasos para utilizar Google Cloud Print, consulte el sitio web de HP.

- **1.** Vaya a <http://www.hp.com/support>.
- **2.** En la casilla **Buscar en nuestra biblioteca de conocimientos**, escriba Conexión y uso de Google Cloud Print y siga las instrucciones que aparecen en la pantalla.

# <span id="page-21-0"></span>**6 Más recursos de HP**

# **Más recursos de HP**

Para encontrar los recursos que brindan detalles del producto, instrucciones y mucho más, utilice esta tabla.

#### **Tabla 6-1 Recursos adicionales de HP**

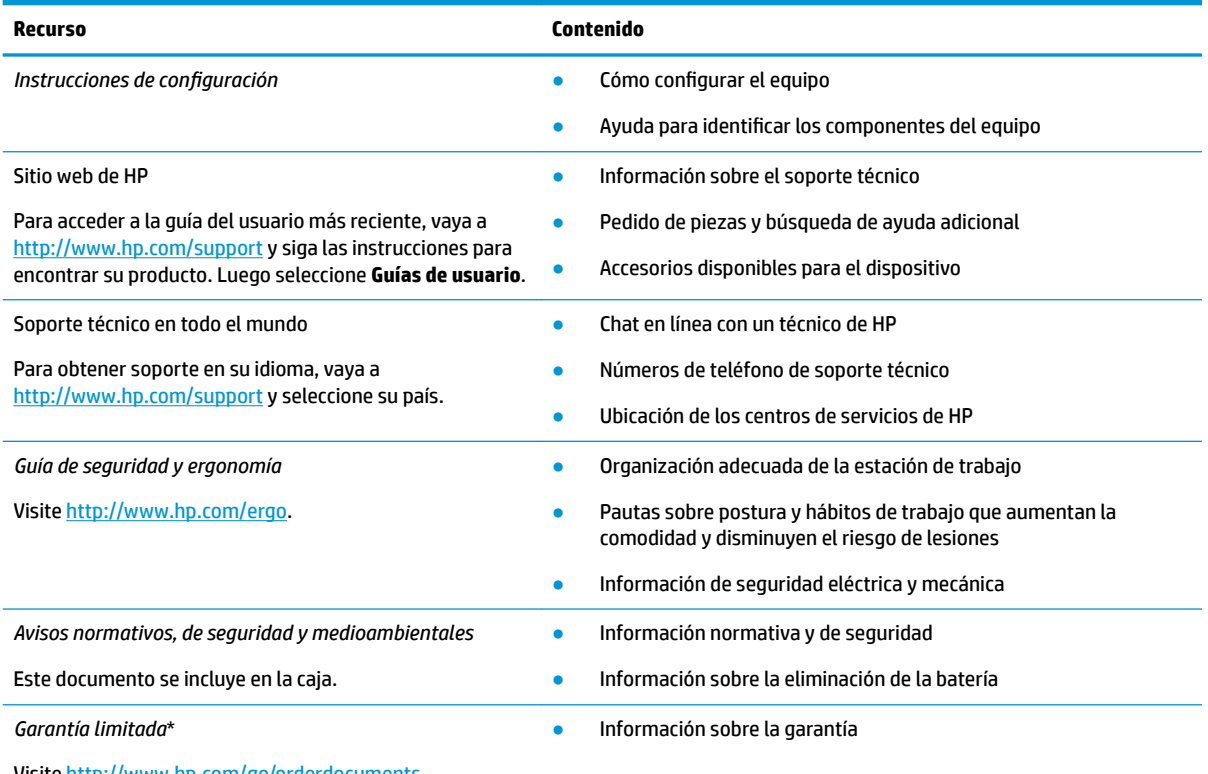

Visite [http://www.hp.com/go/orderdocuments.](http://www.hp.com/go/orderdocuments)

\*Puede encontrar la Garantía limitada de HP provista expresamente con las guías del usuario del producto y/o en el CD/DVD que viene en la caja. En algunos países/regiones, HP puede ofrecer una garantía impresa dentro de la caja. En el caso de los países o regiones donde la garantía no se proporciona en formato impreso, puede solicitar una copia en [http://www.hp.com/go/orderdocuments.](http://www.hp.com/go/orderdocuments) En el caso de productos adquiridos en la región Asia-Pacífico, puede escribir a HP a la siguiente dirección: POD, PO Box 161, Kitchener Road Post Office, Singapore 912006. No se olvide de incluir el nombre del producto, su nombre, número de teléfono y dirección.

# <span id="page-22-0"></span>**7 Descarga electrostática**

La descarga electrostática es la liberación de electricidad estática que se origina cuando dos objetos entran en contacto; es la situación que se produce, por ejemplo, cuando tocamos el picaporte de la puerta después de caminar por una alfombra.

Una descarga de electricidad estática desde los dedos u otro conductor electrostático puede dañar componentes electrónicos.

**IMPORTANTE:** Para evitar daños al equipo, a la unidad o pérdida de información, observe estas medidas de precaución:

- Si las instrucciones de extracción o instalación le indican que desconecte el equipo, asegúrese de que está conectado a tierra correctamente.
- Guarde los componentes en sus estuches antiestáticos hasta que esté listo para instalarlos.
- Evite tocar las patas, los cables y los circuitos. Manipule los componentes electrónicos lo menos posible.
- **Utilice herramientas no magnéticas.**
- Antes de manipular componentes, descargue la electricidad estática tocando una superficie metálica sin pintura.
- Si retira un componente, colóquelo en un embalaje de protección contra carga electrostática.

# <span id="page-23-0"></span>**8 Accesibilidad**

# **HP y la accesibilidad**

HP trabaja para integrar la diversidad, la inclusión y el equilibrio en la vida laboral/personal en la estructura de la compañía, de manera que se refleje en todo lo que hace. HP se esfuerza por crear un entorno inclusivo, enfocado en conectar a las personas con el poder de la tecnología en todo el mundo.

## **Obtener las herramientas tecnológicas que necesita**

La tecnología puede liberar su potencial humano. La tecnología asistencial elimina barreras y lo ayuda a crear independencia en el hogar, en el trabajo y en la comunidad. La tecnología asistencial lo ayuda a aumentar, mantener y mejorar los recursos funcionales de la tecnología de información y la electrónica. Para obtener más información, consulte [Buscar la mejor tecnología asistencial en la página 19](#page-24-0).

## **El compromiso de HP**

HP asumió el compromiso de proporcionar productos y servicios accesibles para las personas con discapacidad. Este compromiso respalda los objetivos de diversidad de la compañía y ayuda a garantizar que los beneficios de la tecnología estén disponibles para todos.

La meta de accesibilidad de HP es diseñar, producir y comercializar productos y servicios que cualquiera pueda utilizar, incluidas las personas con discapacidad, ya sea de manera independiente o con dispositivos de asistencia apropiados.

Para lograr esa meta, esta Política de accesibilidad establece siete objetivos principales que guían las acciones de HP. Se espera que todos los gerentes y empleados de HP apoyen estos objetivos y su implementación de acuerdo con sus roles y responsabilidades:

- Aumentar el nivel de conciencia sobre los temas de accesibilidad en HP y proporcionar a los empleados la capacitación que necesitan para diseñar, producir, comercializar y entregar productos y servicios accesibles.
- Desarrollar directrices de accesibilidad para los productos y servicios y pedir cuentas a los grupos de desarrollo de productos sobre la implementación de estas directrices donde sea viable de forma competitiva, técnica y económica.
- Involucrar a personas con discapacidad en el desarrollo de las directrices sobre accesibilidad y en el diseño y prueba de los productos y servicios.
- Documentar los recursos de accesibilidad y disponibilizar públicamente la información acerca de los productos y servicios de HP en una forma accesible.
- Establecer relaciones con los principales proveedores de soluciones y tecnología asistencial.
- Respaldar la investigación y el desarrollo internos y externos que mejoran la tecnología asistencial relevante para los productos y servicios de HP.
- Respaldar y contribuir con las normas y orientaciones del sector con relación al tema de la accesibilidad.

## **International Association of Accessibility Professionals (IAAP)**

La IAAP es una asociación sin fines de lucro, concentrada en el progreso de los profesionales de la accesibilidad a través de contactos, educación y certificaciones. El objetivo es ayudar a los profesionales de la

<span id="page-24-0"></span>accesibilidad a desarrollar y hacer progresar sus carreras, además de permitir que las organizaciones integren de una mejor forma la accesibilidad en sus productos e infraestructura.

Como miembro fundador, HP se ha incorporado para participar con otras organizaciones en el avance del campo de la accesibilidad. Este compromiso respalda la meta de accesibilidad de HP de diseñar, producir y comercializar productos y servicios que las personas con discapacidad puedan usar efectivamente.

La IAAP fortalecerá la profesión al conectar mundialmente a las personas, los estudiantes y las organizaciones para intercambiar aprendizajes. Si tiene interés en obtener más información, vaya a <http://www.accessibilityassociation.org> para participar en la comunidad en línea, suscribirse a boletines de noticias y aprender sobre las opciones de membresía.

## **Buscar la mejor tecnología asistencial**

Todo el mundo, incluidas las personas con discapacidad o limitaciones asociadas a la edad, debería poder comunicarse, expresarse y conectarse con el mundo a través de la tecnología. HP está comprometido a aumentar la conciencia sobre la accesibilidad dentro de HP y con nuestros clientes y socios. Puede tratarse de fuentes grandes más fáciles para la vista, de reconocimiento de voz para que sus manos descansen o cualquier otra tecnología asistencial que lo ayude en su situación específica: diversas tecnologías asistenciales hacen que los productos HP sean más fáciles de utilizar. ¿Cómo elegir?

### **Evaluación de sus necesidades**

La tecnología puede liberar su potencial. La tecnología asistencial elimina barreras y lo ayuda a crear independencia en el hogar, en el trabajo y en la comunidad. La tecnología asistencial (AT) lo ayuda a aumentar, mantener y mejorar los recursos funcionales de la tecnología de información y la electrónica.

Usted puede elegir entre muchos productos de AT. Su evaluación de la AT debería permitirle analizar varios productos, responder sus preguntas y facilitar su selección de la mejor solución para su situación específica. Encontrará que los profesionales calificados para realizar evaluaciones de AT provienen de muchos campos, entre ellos, licenciados o certificados en terapia física, terapia ocupacional, patologías del habla/lenguaje y otras áreas de conocimiento. Otros, aunque no estén certificados o licenciados, también pueden brindar información de evaluación. Consulte sobre la experiencia, la pericia y las tarifas de la persona para determinar si son adecuadas para sus necesidades.

### **Accesibilidad para los productos HP**

Los siguientes enlaces proporcionan información sobre los recursos de accesibilidad y la tecnología asistencial, si corresponde, incluidos en varios productos de HP. Estos recursos lo ayudarán a seleccionar las funciones de tecnología asistencial específicas y los productos más apropiados para su situación.

- [HP Elite x3: opciones de accesibilidad \(Windows 10 Mobile\)](http://support.hp.com/us-en/document/c05227029)
- [Equipos HP: opciones de accesibilidad de Windows 7](http://support.hp.com/us-en/document/c03543992)
- [Equipos HP: opciones de accesibilidad de Windows 8](http://support.hp.com/us-en/document/c03672465)
- [Equipos HP: opciones de accesibilidad de Windows 10](http://support.hp.com/us-en/document/c04763942)
- [Tablets HP Slate 7: habilitar recursos de accesibilidad en su tablet HP \(Android 4.1/Jelly Bean\)](http://support.hp.com/us-en/document/c03678316)
- [Equipos HP SlateBook: habilitar recursos de accesibilidad \(Android 4.3, 4.2/Jelly Bean\)](http://support.hp.com/us-en/document/c03790408)
- [Equipos HP Chromebook: habilitar recursos de accesibilidad en su HP Chromebook o Chromebox](https://support.google.com/chromebook/answer/177893?hl=en&ref_topic=9016892) [\(Chrome SO\)](https://support.google.com/chromebook/answer/177893?hl=en&ref_topic=9016892)
- [Compras de HP: periféricos para productos HP](http://store.hp.com/us/en/ContentView?eSpotName=Accessories&storeId=10151&langId=-1&catalogId=10051)

Si necesita soporte adicional con relación a los recursos de accesibilidad en su producto HP, consulte [Contacto](#page-27-0) [con soporte técnico en la página 22.](#page-27-0)

<span id="page-25-0"></span>Enlaces adicionales a socios y proveedores externos que pueden proporcionar asistencia adicional:

- [Información de accesibilidad de Microsoft \(Windows 7, Windows 8, Windows 10, Microsoft Office](http://www.microsoft.com/enable)
- [Información de accesibilidad de productos Google \(Android, Chrome, Google Apps\)](https://www.google.com/accessibility/)
- [Tecnologías asistenciales ordenadas por tipo de discapacidad](http://www8.hp.com/us/en/hp-information/accessibility-aging/at-product-impairment.html)
- [Tecnologías asistenciales ordenadas por tipo de producto](http://www8.hp.com/us/en/hp-information/accessibility-aging/at-product-type.html)
- [Proveedores de tecnología asistencial con descripciones de productos](http://www8.hp.com/us/en/hp-information/accessibility-aging/at-product-descriptions.html)
- **[Assistive Technology Industry Association \(ATIA\)](http://www.atia.org/)**

# **Normas y legislación**

### **Normas**

La Sección 508 de las normas de la Federal Acquisition Regulation (FAR) fue creada por el US Access Board para abordar el acceso a la tecnología de la comunicación y la información (ICT) para personas con discapacidades físicas, sensoriales o cognitivas. Las normas contienen criterios técnicos específicos de varios tipos de tecnologías, así como los requisitos basados en el rendimiento que se concentran en los recursos funcionales de los productos contemplados. Los criterios específicos se refieren a aplicaciones de software y sistemas operativos, información y aplicaciones basadas en la web, equipos, productos de telecomunicaciones, video y multimedia y productos cerrados autónomos.

### **Mandato 376 – EN 301 549**

La norma EN 301 549 fue creada por la Unión Europea dentro del Mandato 376 como base de un kit de herramientas en línea para la adquisición pública de productos de ICT. La norma especifica los requisitos de accesibilidad funcional correspondientes a los productos y servicios de ICT, junto con una descripción de los procedimientos de prueba y la metodología de evaluación para cada requisito de accesibilidad.

### **Web Content Accessibility Guidelines (WCAG)**

Las Web Content Accessibility Guidelines (WCAG) de la Web Accessibility Initiative (WAI) de W3C ayuda a los desarrolladores y diseñadores web a crear sitios que satisfagan mejor las necesidades de las personas con discapacidad o limitaciones asociadas a la edad. Las WCAG hacen avanzar la accesibilidad en toda la gama de contenido web (texto, imágenes, audio y video) y aplicaciones web. Las WCAG pueden probarse con precisión, son fáciles de entender y de utilizar y brindan a los desarrolladores web flexibilidad para innovar. Las WCAG 2.0 también se aprobaron como [ISO/IEC 40500:2012.](http://www.iso.org/iso/iso_catalogue/catalogue_tc/catalogue_detail.htm?csnumber=58625/)

Las WCAG responden específicamente a las barreras para acceder a la web que experimentan las personas con discapacidad visual, auditiva, física, cognitiva y neurológica, y por usuarios de la web con edad más avanzada y necesidades de accesibilidad. Las WCAG 2.0 ofrecen las características del contenido accesible:

- **Fácil de percibir** (por ejemplo, al brindar alternativas de texto para las imágenes, leyendas para el audio, adaptabilidad en la presentación y contraste de color)
- **Fácil de operar** (al lidiar con el acceso al teclado, el contraste de color, el tiempo de entrada, la forma de evitar convulsiones y la capacidad de navegación)
- **Fácil de entender** (responde a las características de legibilidad, previsibilidad y asistencia de entrada)
- **Robusto** (por ejemplo, al brindar compatibilidad con tecnologías asistenciales)

## <span id="page-26-0"></span>**Legislación y normas**

La accesibilidad de la TI y la información constituye un área que cada vez obtiene más relevancia legislativa. Los enlaces que se mencionan a continuación brindan información sobre legislación, regulaciones y normas clave.

- **[Estados Unidos](http://www8.hp.com/us/en/hp-information/accessibility-aging/legislation-regulation.html#united-states)**
- **[Canadá](http://www8.hp.com/us/en/hp-information/accessibility-aging/legislation-regulation.html#canada)**
- **[Europa](http://www8.hp.com/us/en/hp-information/accessibility-aging/legislation-regulation.html#europe)**
- **[Reino Unido](http://www8.hp.com/us/en/hp-information/accessibility-aging/legislation-regulation.html#united-kingdom)**
- **[Australia](http://www8.hp.com/us/en/hp-information/accessibility-aging/legislation-regulation.html#australia)**
- [En todo el mundo](http://www8.hp.com/us/en/hp-information/accessibility-aging/legislation-regulation.html#worldwide)

## **Enlaces y recursos de accesibilidad útiles**

Las siguientes organizaciones podrían ser buenas fuentes de información sobre discapacidad y limitaciones asociadas a la edad.

**WE NOTA:** Esta no es una lista exhaustiva. Estas organizaciones se brindan solo para fines informativos. HP no asume ninguna responsabilidad sobre la información o los contactos que usted encuentre en Internet. La inclusión en esta página no implica el respaldo de HP.

## **Organizaciones**

- American Association of People with Disabilities (AAPD)
- Association of Assistive Technology Act Programs (ATAP)
- Hearing Loss Association of America (HLAA)
- Information Technology Technical Assistance and Training Center (ITTATC)
- **Lighthouse International**
- **National Association of the Deaf**
- **National Federation of the Blind**
- Rehabilitation Engineering & Assistive Technology Society of North America (RESNA)
- Telecommunications for the Deaf and Hard of Hearing, Inc. (TDI)
- W3C Web Accessibility Initiative (WAI)

### **Instituciones educativas**

- California State University, Northridge, Center on Disabilities (CSUN)
- University of Wisconsin Madison, Trace Center
- Programa de instalaciones de computación de la University of Minnesota

## <span id="page-27-0"></span>**Otros recursos sobre discapacidad**

- Programa de asistencia técnica de la ADA (Americans with Disabilities Act)
- **ILO Global Business and Disability Network**
- EnableMart
- Foro europeo sobre discapacidad
- Red sobre instalaciones laborales
- Enable de Microsoft

## **Enlaces de HP**

[Nuestro formulario web de contacto](https://h41268.www4.hp.com/live/index.aspx?qid=11387) 

[Guía de seguridad y ergonomía de HP](http://www8.hp.com/us/en/hp-information/ergo/index.html) 

[Ventas al sector público de HP](https://government.hp.com/)

## **Contacto con soporte técnico**

#### **NOTA:** El soporte solo se brinda en inglés.

- Clientes sordos o con discapacidad auditiva que tengan dudas sobre el soporte técnico o la accesibilidad de los productos de HP:
	- Pueden usar TRS/VRS/WebCapTel para llamar al (877) 656-7058, de lunes a viernes, de 6:00 am a 9:00 pm (hora de la montaña).
- Clientes con otra discapacidad o limitaciones asociadas a la edad que tengan dudas sobre el soporte técnico o la accesibilidad de los productos de HP deben elegir una de las siguientes opciones:
	- Llamar al (888) 259-5707, de lunes a viernes, de 6:00 am a 9:00 pm (hora de la montaña).
	- Completar el [formulario de contacto para personas con discapacidad o limitaciones asociadas a la](https://h41268.www4.hp.com/live/index.aspx?qid=11387)  [edad](https://h41268.www4.hp.com/live/index.aspx?qid=11387).

# <span id="page-28-0"></span>**Índice**

### **A**

accesibilidad [18](#page-23-0) aplicaciones administración de las aplicaciones [12](#page-17-0) AT (tecnología asistencial) buscar [19](#page-24-0) objetivo [18](#page-23-0) atención al cliente, accesibilidad [22](#page-27-0)

### **C**

candado con cable de seguridad, instalación [14](#page-19-0) componentes inferior [5](#page-10-0) parte frontal [2](#page-7-0) parte lateral derecha [1](#page-6-0) parte posterior [4](#page-9-0) conector de auriculares (salida de audio) [2](#page-7-0) conector de entrada de audio (micrófono), identificación [2](#page-7-0) conector de micrófono (entrada de audio), identificación [2](#page-7-0) conector de salida de audio (auriculares), identificación [2](#page-7-0) conectores entrada de audio (micrófono) [2](#page-7-0) salida de audio (auriculares) [2](#page-7-0) copias de seguridad de software e información [13](#page-18-0)

### **D**

descarga electrostática [17](#page-22-0) dispositivos de alta definición, conexión [10](#page-15-0) dispositivo WLAN [7](#page-12-0)

#### **E**

etiqueta Bluetooth [7](#page-12-0) etiqueta de certificación de conexiones inalámbricas [7](#page-12-0) etiquetas Bluetooth [7](#page-12-0)

certificación de conexiones inalámbricas [7](#page-12-0) número de serie [6](#page-11-0) reglamentarias [7](#page-12-0) servicio técnico [6](#page-11-0) WLAN<sub>[7](#page-12-0)</sub> etiquetas de servicio técnico, ubicación [6](#page-11-0) etiqueta WLAN [7](#page-12-0)

### **I**

impresión [15](#page-20-0) inferior [7](#page-12-0) información normativa etiqueta reglamentaria [7](#page-12-0) etiquetas de certificación de conexiones inalámbricas [7](#page-12-0) instalación cable de seguridad opcional [14](#page-19-0) International Association of Accessibility Professionals [18](#page-23-0)

### **L**

La accesibilidad necesita evaluación [19](#page-24-0) lector de tarjetas de memoria, identificación [2](#page-7-0)

### **M**

mouse funciones [8](#page-13-0) uso [8](#page-13-0)

### **N**

nombre y número de producto, equipo [6](#page-11-0) Normas de accesibilidad en la Sección 508 [20](#page-25-0) normas y legislación, accesibilidad [20](#page-25-0) número de serie [6](#page-11-0) número de serie, equipo [6](#page-11-0)

### **O**

orificio de ventilación, identificación [5](#page-10-0)

#### **P**

Política de asistencia de HP [18](#page-23-0) puerto HDMI, conexión [10](#page-15-0) puerto HDMI, identificación [4](#page-9-0) puertos carga USB 3.0 [2](#page-7-0) HDMI [4](#page-9-0), [10](#page-15-0) Puerto USB Type-C [1](#page-6-0) USB 3.0 [4](#page-9-0) USB Type-C con HP Sleep and Charge [4](#page-9-0) Puertos USB 3.0, carga, identificación [2](#page-7-0) puertos USB 3.0, identificación [4](#page-9-0) puerto USB Type-C con HP Sleep and Charge, identificación [4](#page-9-0)

### **R**

ranura para cable de seguridad, identificación [1](#page-6-0) ranuras cable de seguridad [1](#page-6-0) lector de tarietas de memoria [2](#page-7-0) recursos [16](#page-21-0) recursos, accesibilidad [21](#page-26-0) red inalámbrica, conexión [11](#page-16-0) red inalámbrica, seguridad [13](#page-18-0)

### **S**

soporte [16](#page-21-0)

### **T**

tarjeta de memoria, identificación [2](#page-7-0) teclado numérico externo funciones [8](#page-13-0) uso [8](#page-13-0) teclas de acción [8](#page-13-0) aumento de brillo [8](#page-13-0) aumento de volumen [9](#page-14-0) avanzar [8](#page-13-0) disminución de volumen [9](#page-14-0)

esc [8](#page-13-0) pantalla completa [8](#page-13-0) reducción de brillo [8](#page-13-0) retroceder [8](#page-13-0) silencio [8](#page-13-0) tecnología asistencial (AT) buscar [19](#page-24-0) objetivo [18](#page-23-0)

## **U**

USB Type-C, identificación [1](#page-6-0)

### **V**

Ventana siguiente [8](#page-13-0) viajes con el equipo [7](#page-12-0) video [10](#page-15-0)